# Cisco IP Phone 7941/7961/7970 Inserisce tag VLAN (intestazione 802.1q) sui pacchetti in entrata dalla porta PC  $\overline{\phantom{a}}$

### Sommario

[Introduzione](#page-0-0) **[Prerequisiti](#page-0-1) [Requisiti](#page-0-2)** [Componenti usati](#page-0-3) **[Convenzioni](#page-1-0)** [Premesse](#page-1-1) **[Soluzione](#page-1-2)** [Soluzione 1](#page-1-3) [Informazioni correlate](#page-1-4)

### <span id="page-0-0"></span>Introduzione

Quando l'impostazione di accesso VLAN voce del PC è disabilitata, i Cisco IP Phone 7941/7961/7970 possono inserire tag VLAN (intestazione 802.1q) sui pacchetti in entrata dalla porta del PC. Il comportamento descritto in questo documento potrebbe interrompere il servizio di rete a un host collegato alla porta PC di un telefono se l'access-VLAN su una porta dello switch viene modificata in qualsiasi momento per qualche motivo.

## <span id="page-0-1"></span>**Prerequisiti**

#### <span id="page-0-2"></span>**Requisiti**

Cisco raccomanda la conoscenza dei seguenti argomenti:

- Configurazione del routing tra VLAN, descrizione del funzionamento del routing tra VLAN
- Collegamento tra switch e frame IEEE 802.1Q Formato frame IEEE 802.1Q
- Guida all'amministrazione di Cisco Unified IP Phone per Cisco Unified CallManager 5.1 (SCCP), Cisco Unified 7961G/7961G-GE e 7941G/7941G-GE Security Configuration Menu
- Guida all'amministrazione di Cisco Unified 7970G/7971G-GE IP Phone per il menu di configurazione della protezione di Cisco Unified CallManager 6.0 (SCCP e SIP)

#### <span id="page-0-3"></span>Componenti usati

Il documento può essere consultato per tutte le applicazioni software.

Le informazioni di questo documento si limitano ai seguenti tipi di modelli di telefoni IP Cisco:

• Cisco IP Phone 7941, 7961, 7970

Le informazioni discusse in questo documento fanno riferimento a dispositivi usati in uno specifico ambiente di emulazione. Su tutti i dispositivi menzionati nel documento la configurazione è stata ripristinata ai valori predefiniti. Se la rete è operativa, valutare attentamente eventuali conseguenze derivanti dall'uso dei comandi.

#### <span id="page-1-0"></span>**Convenzioni**

Per ulteriori informazioni sulle convenzioni usate, consultare il documento [Cisco sulle convenzioni](//www.cisco.com/en/US/tech/tk801/tk36/technologies_tech_note09186a0080121ac5.shtml) [nei suggerimenti tecnici.](//www.cisco.com/en/US/tech/tk801/tk36/technologies_tech_note09186a0080121ac5.shtml)

### <span id="page-1-1"></span>Premesse

La particolare architettura dello switch integrata dei tipi di telefono elencati in questo documento farà sì che il telefono inserisca i tag Voice VLAN nei pacchetti in entrata senza tag con l'intestazione Voice VLAN.1q quando il telefono è impostato su PC Access Voice VLAN disabilitata per evitare gli hop VLAN. Vedere il seguente diagramma:

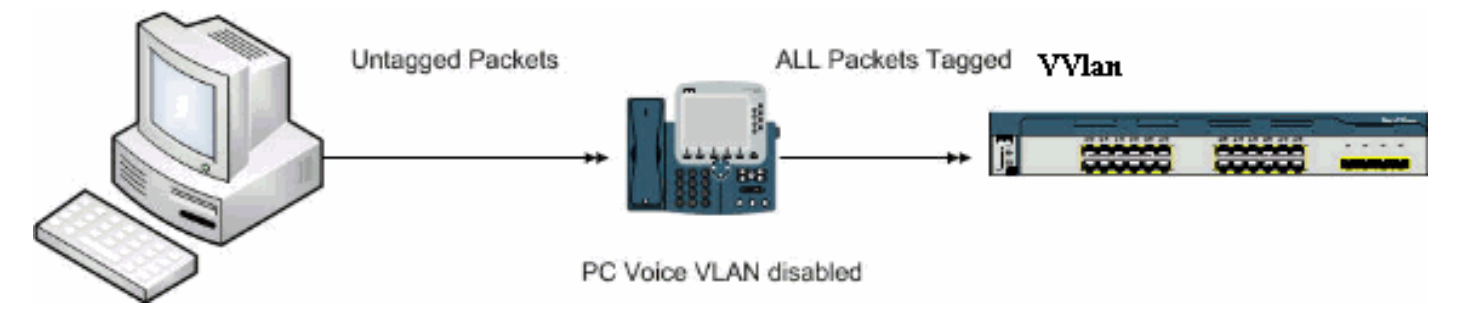

Anche se questo documento fa riferimento alla documentazione 7971, questo comportamento non influisce su di esso.

### <span id="page-1-2"></span>**Soluzione**

In questa sezione viene descritta la soluzione al problema.

#### <span id="page-1-3"></span>Soluzione 1

Attenersi alla seguente procedura:

- 1. Passare alla pagina Amministrazione di Cisco Unified Communications Manager (in precedenza CallManager), selezionare dispositivo > telefono e individuare il telefono in questione.
- 2. Impostare il parametro di accesso PC Voice VLAN su enabled.Ciò significa che un PC è in grado di contrassegnare il traffico con un dot1q-tag, equivalente alla Voice-VLAN sullo switch, nel tentativo di lanciare un attacco. Si consiglia di utilizzare l'autenticazione in tali circostanze, ad esempio Multi-Domain-Authentication sugli switch Cisco Catalyst.

## <span id="page-1-4"></span>Informazioni correlate

- [Descrizione del funzionamento del routing tra VLAN](//www.cisco.com/en/US/docs/switches/lan/catalyst5000/hybrid/routing.html#wp13354?referring_site=bodynav)
- [Frame IEEE 802.1Q](//www.cisco.com/en/US/tech/tk389/tk689/technologies_tech_note09186a0080094665.shtml#topic2?referring_site=bodynav)
- [Guida all'amministrazione di Cisco Unified IP Phone per Cisco Unified CallManager 5.1](//www.cisco.com/en/US/docs/voice_ip_comm/cuipph/7961g_7961g-ge_7941g_7941g-ge/5_1/english/administration_sccp/guide/7961net.html#wp1032013?referring_site=bodynav) [\(SCCP\), Cisco Unified 7961G/7961G-GE e 7941G/7941G-GE - Menu di configurazione della](//www.cisco.com/en/US/docs/voice_ip_comm/cuipph/7961g_7961g-ge_7941g_7941g-ge/5_1/english/administration_sccp/guide/7961net.html#wp1032013?referring_site=bodynav) [sicurezza](//www.cisco.com/en/US/docs/voice_ip_comm/cuipph/7961g_7961g-ge_7941g_7941g-ge/5_1/english/administration_sccp/guide/7961net.html#wp1032013?referring_site=bodynav)
- [Cisco Unified 7970G/7971G-GE Administration Guide per Cisco Unified CallManager 6.0](//www.cisco.com/en/US/docs/voice_ip_comm/cuipph/7970g_7971g-ge/english/6_0/administration/guide/7970set.html#wp1166643?referring_site=bodynav) [\(SCCP e SIP\) - Menu Security Configuration](//www.cisco.com/en/US/docs/voice_ip_comm/cuipph/7970g_7971g-ge/english/6_0/administration/guide/7970set.html#wp1166643?referring_site=bodynav)
- [Supporto alla tecnologia vocale](//www.cisco.com/web/psa/technologies/index.html?c=268436015&referring_site=bodynav)
- [Supporto ai prodotti voce e Unified Communications](//www.cisco.com/web/psa/products/index.html?c=278875240&referring_site=bodynav)
- [Risoluzione dei problemi di Cisco IP Telephony](http://www.amazon.com/exec/obidos/tg/detail/-/1587050757/102-3569222-3545713?referring_site=bodynav)
- Documentazione e supporto tecnico Cisco Systems